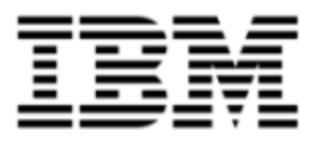

# Release Notes

Version 10.0.1.4

Note: Before using this [information](#page-42-0) and the product it supports, read the information in Notices on page 43.

© Copyright IBM Corporation 2012, 2014. All rights reserved.

© Copyright Emptoris 1999, 2012. All rights reserved.

US Government Users Restricted Rights - Use, duplication or disclosure restricted by GS ADP Schedule Contract with IBM Corp.

# **Contents**

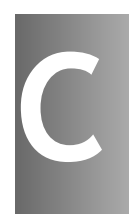

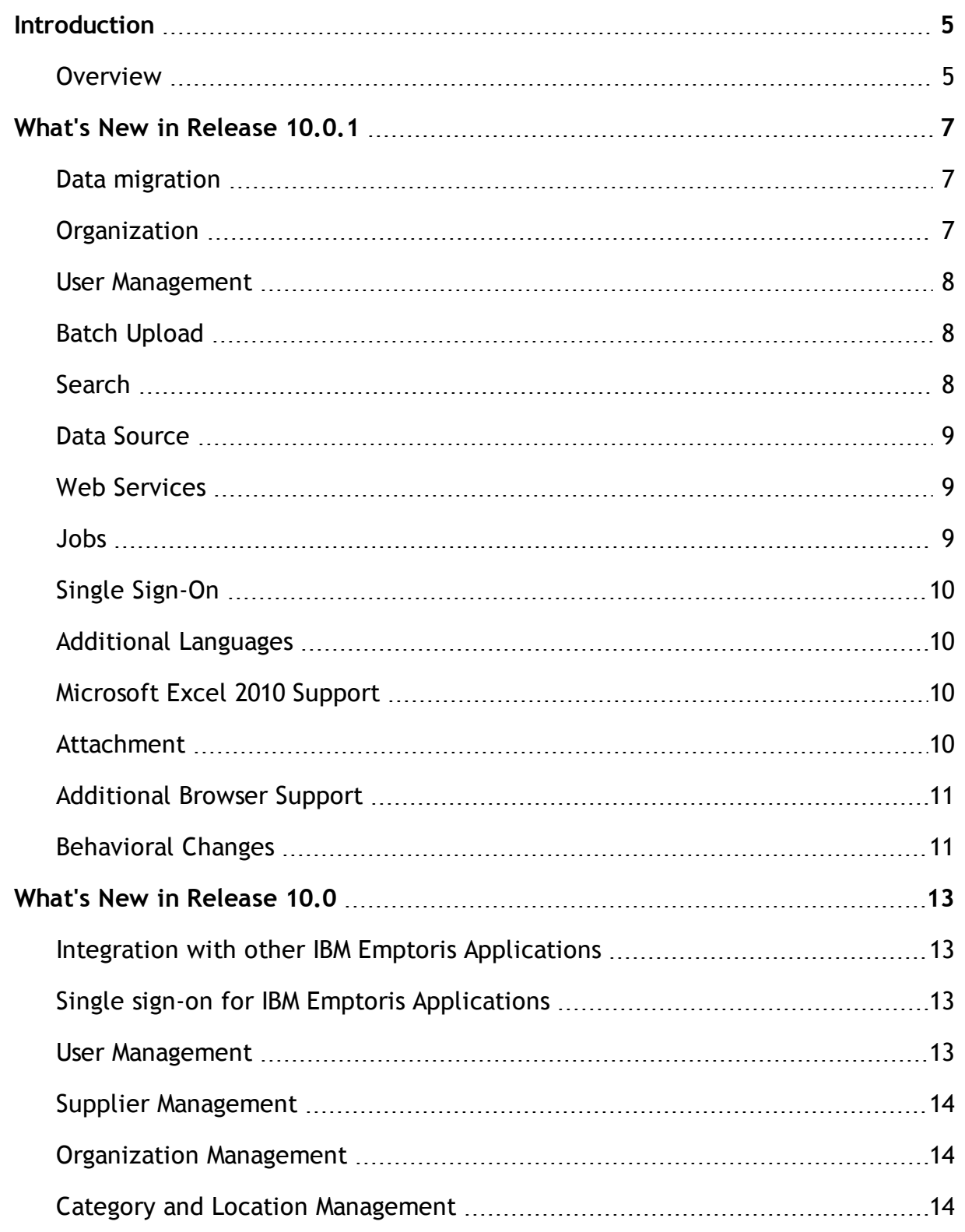

**© Copyright IBM Corporation 2012, 2014. All rights reserved.**

**© Copyright Emptoris 1999, 2012. All rights reserved.**

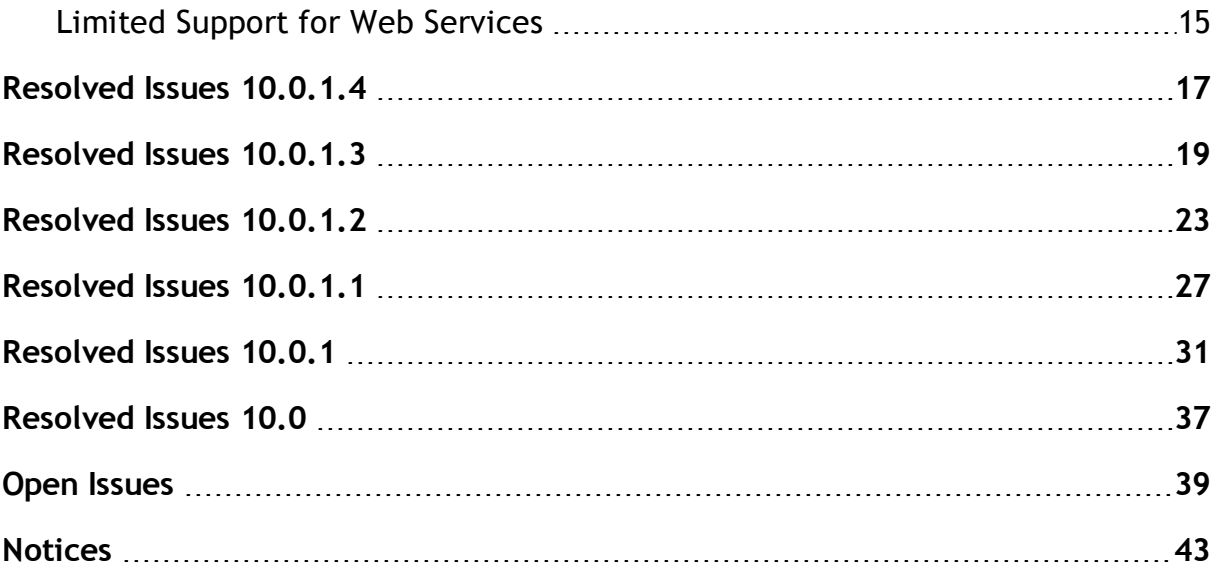

## <span id="page-4-0"></span>**Introduction**

### <span id="page-4-1"></span>**Overview**

This document provides information about new features, resolved, and open issues, for the IBM Emptoris Strategic Supply Management in the 10.0 series of releases.

This document contains the following sections:

- What's New in [Release](#page-6-0)  $10.0.1$  on page  $7$
- What's New in [Release](#page-12-0) 10.0 on page 13
- [Resolved](#page-16-0) Issues 10.0.1.4 on page 17
- [Resolved](#page-18-0) Issues 10.0.1.3 on page 19
- [Resolved](#page-22-0) Issues  $10.0.1.2$  on page 23
- [Resolved](#page-26-0) Issues 10.0.1.1 on page 27
- [Resolved](#page-30-0) Issues 10.0.1 on page 31
- [Resolved](#page-36-0) Issues 10.0 on page 37
- Open [Issues](#page-38-0) on page 39

For information on system requirements, refer to the following documents:

- IBM Emptoris Suite 10.0.1.1 Server System Requirements
- IBM Emptoris Suite 10.0.1.1 Client System Requirements

**<sup>©</sup> Copyright IBM Corporation 2012, 2014. All rights reserved.**

**<sup>©</sup> Copyright Emptoris 1999, 2012. All rights reserved.**

[This page intentionally left blank]

## <span id="page-6-0"></span>**What's New in Release 10.0.1**

## <span id="page-6-1"></span>**Data migration**

Emptoris Strategic Supply Management now supports the migration of data from the integrated products into Emptoris Virtual Supply Master. You can migrate data from pre-10.0 versions of Emptoris applications into Emptoris Strategic Supply Management. You can migrate users, user groups, organizations, suppliers, location, and category data from the integrated products into Emptoris Strategic Supply Management.

You can migrate from the following versions of the applications:

- IBM Emptoris Sourcing version 7.x onwards. Applications prior to version 8.0.3 must first upgrade to version 8.0.3.
- IBM Emptoris Contract Management version 6.8 onwards. Applications with version 6.x to 8.0.x must first upgrade to 8.2.2.
- IBM Emptoris Spend Analysis version 7.2 onwards.

## <span id="page-6-2"></span>**Organization**

Organizations in Emptoris Strategic Supply Management are now created with a scope that determines the availability of the organization for applications. All organizations of Emptoris Strategic Supply Management, now do not flow into all the applications. Only certain internal organizations flow into the applications. It is not mandatory for all applications to subscribe to all the organizations of Emptoris Strategic Supply Management.

#### **Organization Scope**

You can setup the scope of organization to one application or multiple applications. You can create the following types of organizations:

- Public: Organizations available to all applications that are integrated with Emptoris Strategic Supply Management
- Private: Organizations available to the Emptoris Virtual Supply Master module only.
- Restricted: Organizations available for specific applications.

### <span id="page-7-0"></span>**User Management**

Internal users can now be associated with different organizations for different applications. Users are now no longer associated with only one internal organization.

You can assign users to an organization of one application and also to another organization of another application. You can assign users to different organizations and different applications. Assignment of the user to the organization in the Emptoris Strategic Supply Management is no longer a requirement.

The organization that a user is assigned to governs the tasks, that the user can perform in the application.

### <span id="page-7-1"></span>**Batch Upload**

You can now import supplier addresses, phones, groups, and internal organizations into Emptoris Strategic Supply Management. The following pre-defined batch processors are added for import:

- Group batch processor for group import
- Supplier Address batch processor for supplier address import
- Organization batch processor for internal organization import

Users migrating from version 10.0.0.x to 10.0.1.0 must re-create batch upload definitions for organization and HR.

### <span id="page-7-2"></span>**Search**

The closest match supplier search is enhanced and provides better match, scoring, and search results. The following options are now added to get closest match supplier results:

- Fuzzy match prefix length: You can set a prefix length on a fuzzy matching. It finds the closest match for the supplier based on the number of characters defined.
- Supplier common name mapping: You can set the abbreviations that can match to certain words. For example, you can set company = corp, inc. In search, corp and inc are treated similarly.
- Stop Words: You can specify words that can be ignored in search. For example, words such as 'and', 'but' are ignored in search.

## <span id="page-8-0"></span>**Data Source**

For merging and mastering data from a data source into, the following two mastering rules are added:

- Create Data Source Supplier Automatically when<condition>: Automates the creation of a non-mastered supplier in a single specified data source, when the condition is met.
- Link Supplier to Master Supplier automatically when match found: Automates the linking of a non-mastered record to a master record using the look up fields.

Additionally, the following attributes are added for the rules:

- Target Data Source: Data source where the record will be created.
- Trusted Attributes: Attributes that should be used as lookup.
- Rule Priority: The priority in which the rules must be applied.

### <span id="page-8-1"></span>**Web Services**

Emptoris Strategic Supply Management has added the following new web services with create, read, update, delete, and deactivate capabilities:

- Users
- Suppliers
- Categories

### <span id="page-8-2"></span>**Jobs**

The Emptoris Strategic Supply Management platform now has a new File Copy job added to the Job list. You can use the File Copy job to transfer files from the following locations:

- From one application directory to another application directory.
- From the application file repository home to a customer FTP.
- From the customer FTP to the application file repository.

You can transfer files with or without PGP encryption.

## <span id="page-9-0"></span>**Single Sign-On**

Emptoris Strategic Supply Management now supports third party Single Sign-On. This can be done using the Websphere Application Server.

You can now use a built-in authentication system or an external authentication system for internal and external users.

Separate logout redirect can be configured for internal and external users which activates different authentication method for internal and external users.

### <span id="page-9-1"></span>**Additional Languages**

Emptoris Strategic Supply Management supports Korean language also. The following languages are supported by Emptoris Strategic Supply Management:

- Korean
- Italian
- Japanese
- Brazilian Portuguese
- Simplified Chinese
- Traditional Chinese
- English
- German
- Spanish
- French

## <span id="page-9-2"></span>**Microsoft Excel 2010 Support**

Emptoris Strategic Supply Management supports Microsoft Excel 2010 for export and import. Users can now export and import their data in .xls, .xlsx, or .csv format.

## <span id="page-9-3"></span>**Attachment**

The attachment tab now displays the number of attachments that are stored with a particular business object. The attachment count is displayed on all the attachment tabs that are present in the Emptoris Strategic Supply Management.

## <span id="page-10-0"></span>**Additional Browser Support**

The Emptoris Strategic Supply Management platform now supports the following browsers:

- Internet Explorer 10.0
- Mozilla Firefox 17
- Google Chrome 20 For Emptoris Sourcing, Emptoris Spend Analysis, Emptoris Supplier Lifecycle Management, Emptoris Program Management
- Apple Safari 6.0.2 For Emptoris Contract Management, Emptoris Spend Analysis, Emptoris Program Management, Emptoris Supplier Lifecycle Management

## <span id="page-10-1"></span>**Behavioral Changes**

#### **Module Visibility**

When a user is added using batch upload, if no module visibility is specified, no module visibility syncs to the Emptoris Sourcing application. In the user interfaces also, no modules appear as selected.

Previously, when a user was created from the user interface and assigned the Emptoris Sourcing application all modules of Emptoris Sourcing showed as selected in the modular visibility section.

Emptoris Sourcing **child organizations**

You can now select a business unit for a Emptoris Sourcing enabled user, in the Sourcing section of the Applications page of the user creation form.

The Emptoris Strategic Supply Management platform now has a Business Units field in the Sourcing section of the Applications page of the user creation form. You can select a Emptoris Sourcing organization and browse to select a business unit. All child organizations of the selected Emptoris Sourcing organization are displayed for selection.

#### **User Authentication**

SALT and HashingAlgorithm properties under Administration -> Properties -> Authentication are now hidden.

SALT is introduced into the hashing process.The SALT appends to the beginning of the user supplied password before the combined value is hashed. The SALT is unique per user account which makes it more secure. For the existing passwords to migrate to the secure hash, the existing passwords expire on upgrade. The users must change their password which will then be encrypted with per-user SALT.

**Groups**

User cannot set authorization on Groups. Permissions setup and Security setup for Groups is not possible.

#### **Roles**

Custom Sourcing External roles appear in the user interface for Internal user.

Custom Sourcing External roles cannot be assigned to users from the Roles tab in the User Details page. To assign Custom Sourcing External roles, you must use the user bulk upload or assign it from the Add button on the actual Role details.

External Roles cannot be exported and imported across sandbox and production. So, if any changes are made to external roles in sandbox, they have to be manually applied in production.

## <span id="page-12-0"></span>**What's New in Release 10.0**

## <span id="page-12-1"></span>**Integration with other IBM Emptoris Applications**

With 10.0, the Emptoris Strategic Supply Management is now integrated with the following applications:

- IBM Emptoris Contract Management
- IBM Emptoris Program Management
- IBM Emptoris Sourcing
- IBM Emptoris Spend Analysis
- IBM Emptoris Supplier Lifecycle Management

## <span id="page-12-2"></span>**Single sign-on for IBM Emptoris Applications**

From the 10.0 release onwards, users can log on to their applications from the Emptoris Strategic Supply Management. Emptoris Strategic Supply Management is the single portal for signing into all IBM Emptoris integrating applications.

Users can log on using a single user account and access all applications that are integrated with the Emptoris Strategic Supply Management and modify their profiles. Users need the required permissions to access the applications.

## <span id="page-12-3"></span>**User Management**

You can create users, and assign various roles, user groups, and applications to users from a single centralized location in the user management module.

With the single sign-on feature in Emptoris Strategic Supply Management, users can log on and access the applications that they are enabled for. They can perform tasks based on their roles and permissions. In the Emptoris Strategic Supply Management, internal and external contacts and users can be created that can be enabled for various integration applications.

For more information, see the *IBM Emptoris Strategic Supply Management 10.0 Administrator Guide*.

**© Copyright IBM Corporation 2012, 2014. All rights reserved. © Copyright Emptoris 1999, 2012. All rights reserved.**

### <span id="page-13-0"></span>**Supplier Management**

You can create and manage suppliers using the IBM Emptoris Virtual Supply Master module within Emptoris Strategic Supply Management. Emptoris Virtual Supply Master is the master repository for suppliers, categories, and regions.

An application or external feed such as an ERP system can be a data source for Emptoris Virtual Supply Master. The records of suppliers can be imported from data sources. The data is mastered within Emptoris Virtual Supply Master and a unique ID is assigned to each supplier. All applications that subscribe to Emptoris Virtual Supply Master receive the mastered records back into the application asynchronously. Emptoris Virtual Supply Master maintains a copy of the data that is received from each data source.

## <span id="page-13-1"></span>**Organization Management**

You can create internal organizations with hierarchies. Only internal users can be associated with internal organizations, and one user can be associated with only one organization.

Organizations are hierarchical and a user can be assigned to a single organization. Emptoris Contract Management and Emptoris Supplier Lifecycle Management applications link the users in the organization hierarchy as is from Emptoris Strategic Supply Management. Emptoris Spend Analysis and Emptoris Sourcing link users to top level organizations from Emptoris Strategic Supply Management. In addition, Emptoris Strategic Supply Management also provides ability to link child organizations to users which will be used by Emptoris Sourcing.

For more information, see the *IBM Emptoris Strategic Supply Management 10.0 Administrator Guide*.

### <span id="page-13-2"></span>**Category and Location Management**

You can create and manage categories and locations in the IBM Emptoris Virtual Supply Master module of the Emptoris Strategic Supply Management. Categories created in the Emptoris Strategic Supply Management are not used in the Emptoris Contract Management application.

The categories are mastered and published to various applications. In Emptoris Virtual Supply Master, data stewards and category administrators can create, update, and discontinue categories. Data stewards can create master records for categories by merging and de-duping.

The locations in the Emptoris Strategic Supply Management includes regions, countries, and states.

For more information, see the *IBM Emptoris Strategic Supply Management 10.0 Administrator Guide*.

## <span id="page-14-0"></span>**Limited Support for Web Services**

The Emptoris Strategic Supply Management provides a very limited support for web services. Customers must consult their implementation teams for using the Emptoris Strategic Supply Management web services.

[This page intentionally left blank]

# <span id="page-16-0"></span>**Resolved Issues 10.0.1.4**

The following table provides information about issues resolved in version 10.0.1.4 of Emptoris Strategic Supply Management.

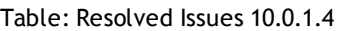

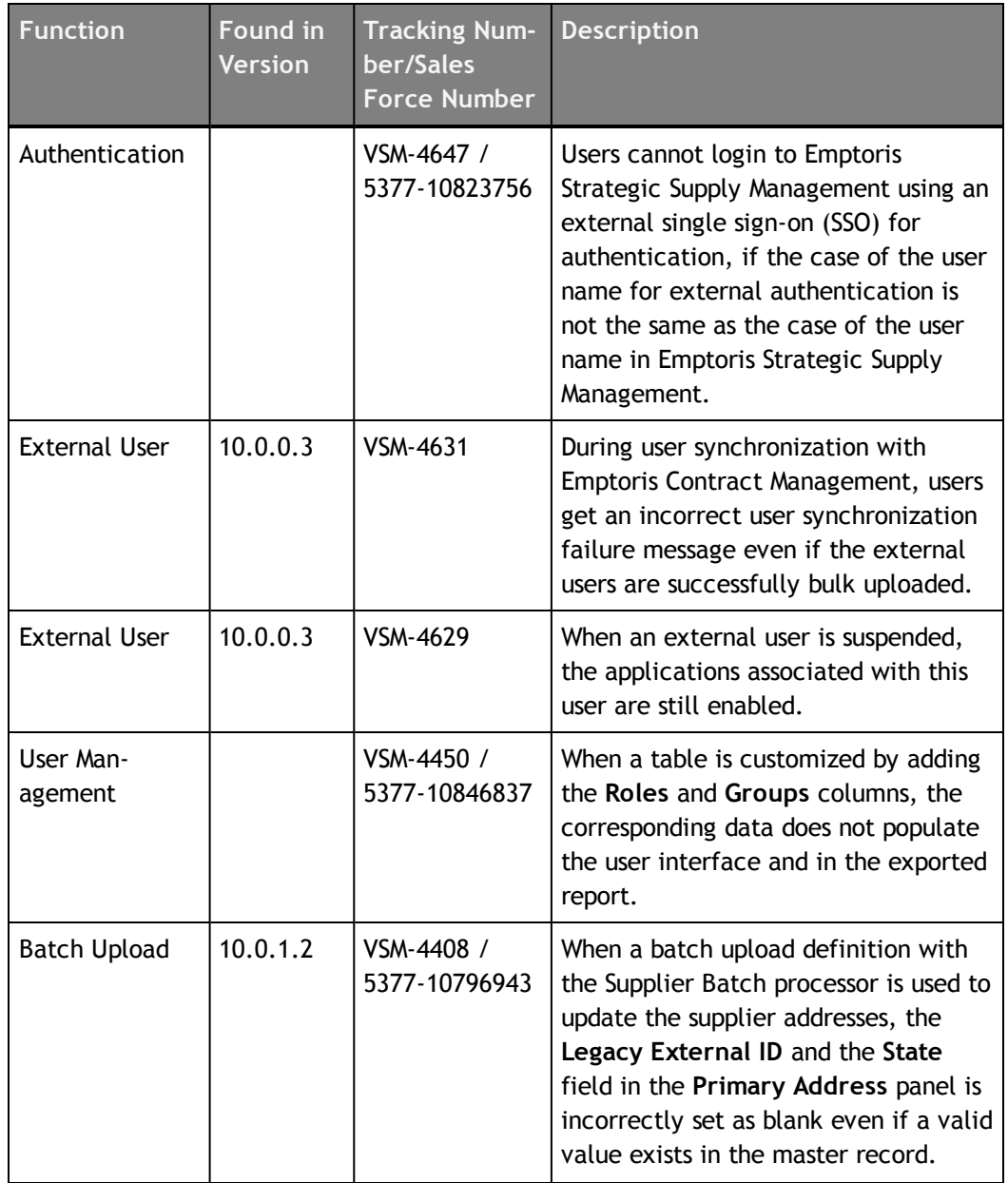

**© Copyright IBM Corporation 2012, 2014. All rights reserved.**

**© Copyright Emptoris 1999, 2012. All rights reserved.**

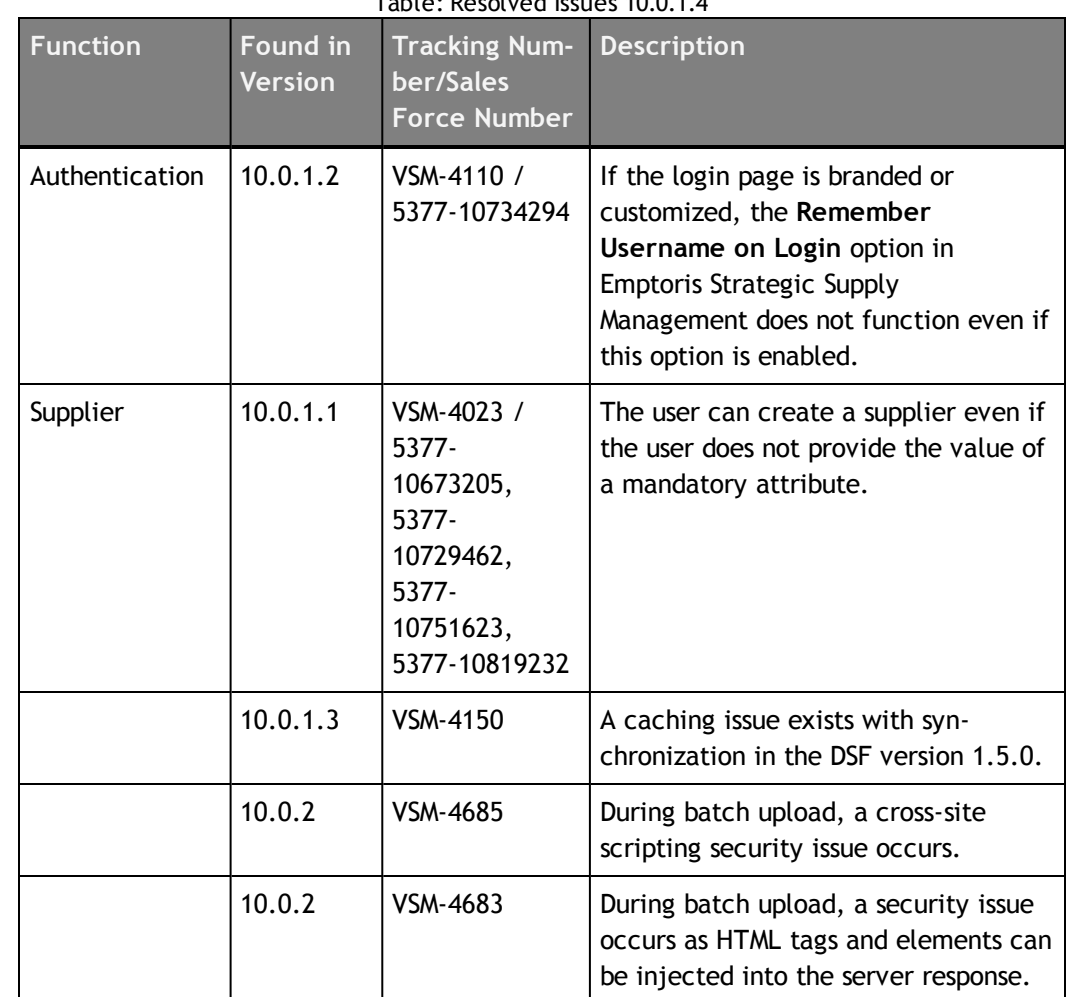

# <span id="page-18-0"></span>**Resolved Issues 10.0.1.3**

The following table provides information about issues resolved in version 10.0.1.3 of Emptoris Strategic Supply Management.

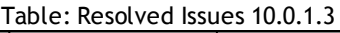

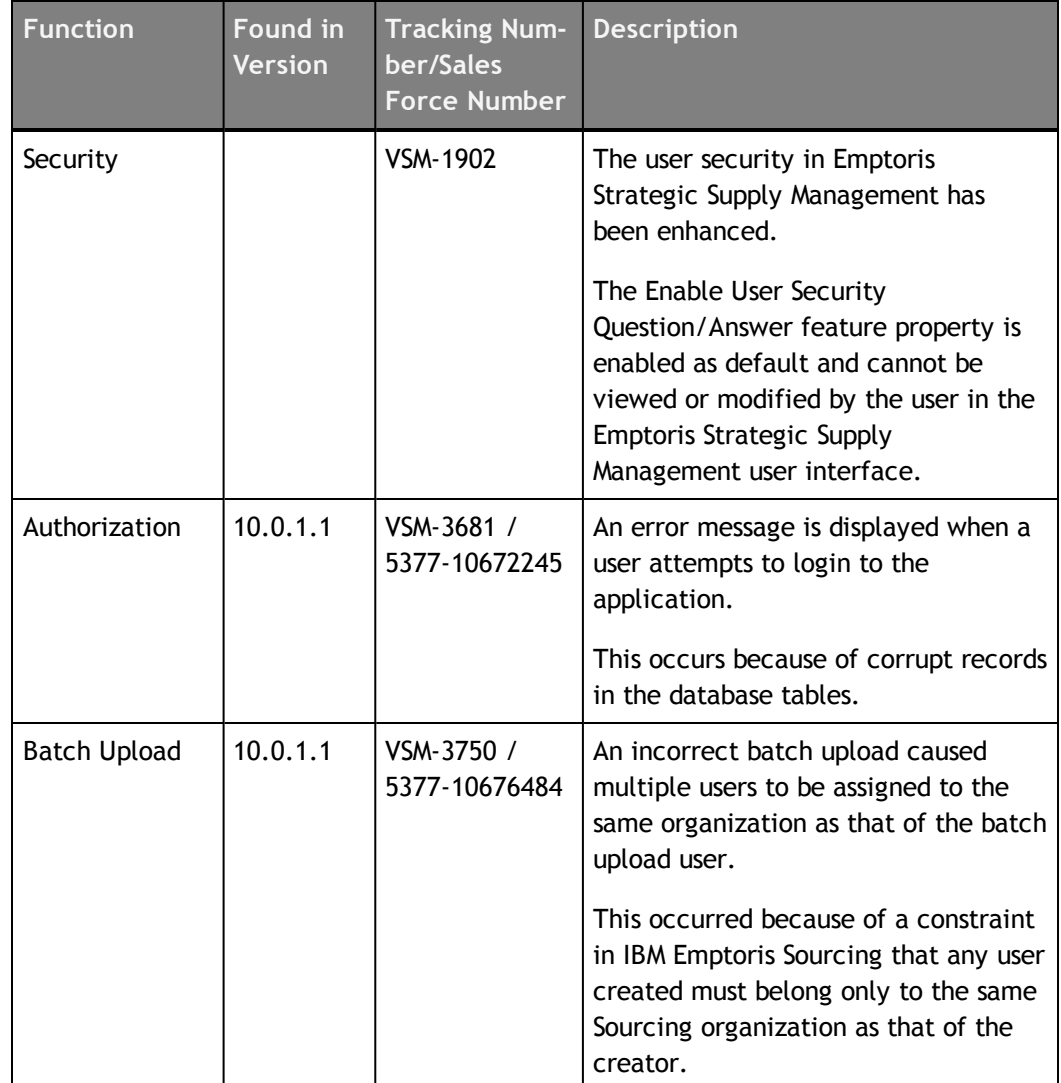

**© Copyright IBM Corporation 2012, 2014. All rights reserved.**

**© Copyright Emptoris 1999, 2012. All rights reserved.**

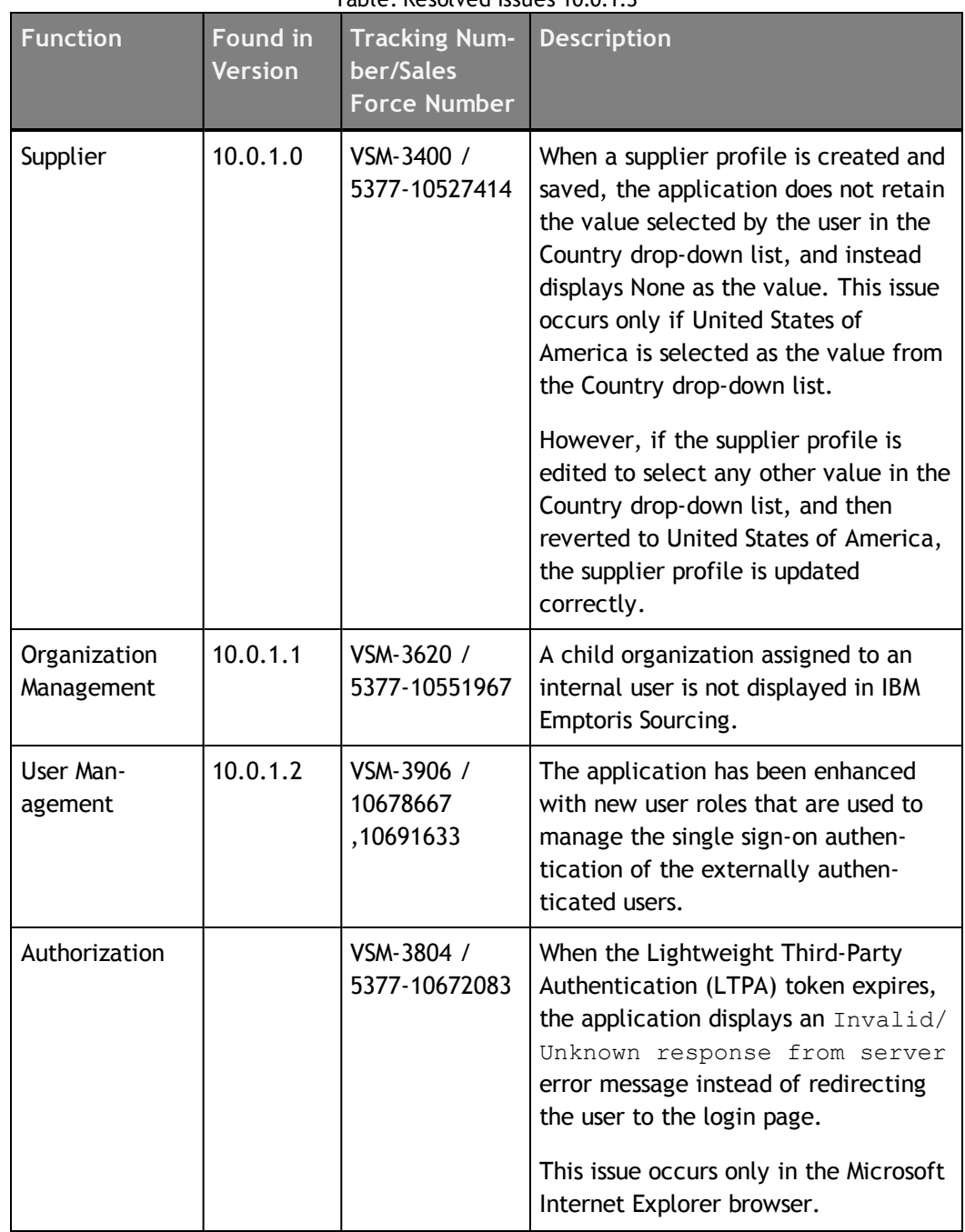

|                      |                                   | c.i.u.org. Nesulved issues iu.u.i.u                      |                                                                                                    |
|----------------------|-----------------------------------|----------------------------------------------------------|----------------------------------------------------------------------------------------------------|
| <b>Function</b>      | <b>Found in</b><br><b>Version</b> | <b>Tracking Num-</b><br>ber/Sales<br><b>Force Number</b> | <b>Description</b>                                                                                                    |
| User Man-<br>agement | 10.0.1.1                          | VSM-3914 /<br>5377-10689524                              | The application allows dual<br>authentication mode for different<br>types of internal users. For example,<br>internal users can be authenticated<br>through Active Directory Federation<br>Services (ADFS) single sign-on and the<br>partner users are authenticated<br>through the Emptoris native login.<br>However, if the dual authentication<br>mode is enabled, users can access the<br>password related features such as<br>Change password, Reset password,<br>Password expiration, and so on. |
| VSM-Core             | 10.0.1.1                          | VSM-4001 /<br>5377-10700095                              | When a state name attribute is<br>included in a web service call to<br>Emptoris Virtual Supply Master, the<br>state name is mapped to a state short<br>name attribute. If the value of the<br>short name attribute contains more<br>than 3 characters, the call fails with<br>an "Invalid State $\{0\}$ for country $\{1\}$ "<br>message, where {0} indicates the<br>state code and ${1}$ indicates the<br>country name.                                                                               |
|                      |                                   |                                                          | The state code has been enhanced to<br>accept a maximum value of 15<br>characters.                                                                                                    |
|                      |                                   |                                                          | Additionally, the algorithm that<br>determines the state first creates a<br>query with State. ShortName equal<br>to the stateName field value. If this<br>query does not provide a result for the<br>given state value, then a second<br>query is executed with State. Name<br>equal to the stateName field value.                                                                                                    |

Table: Resolved Issues 10.0.1.3

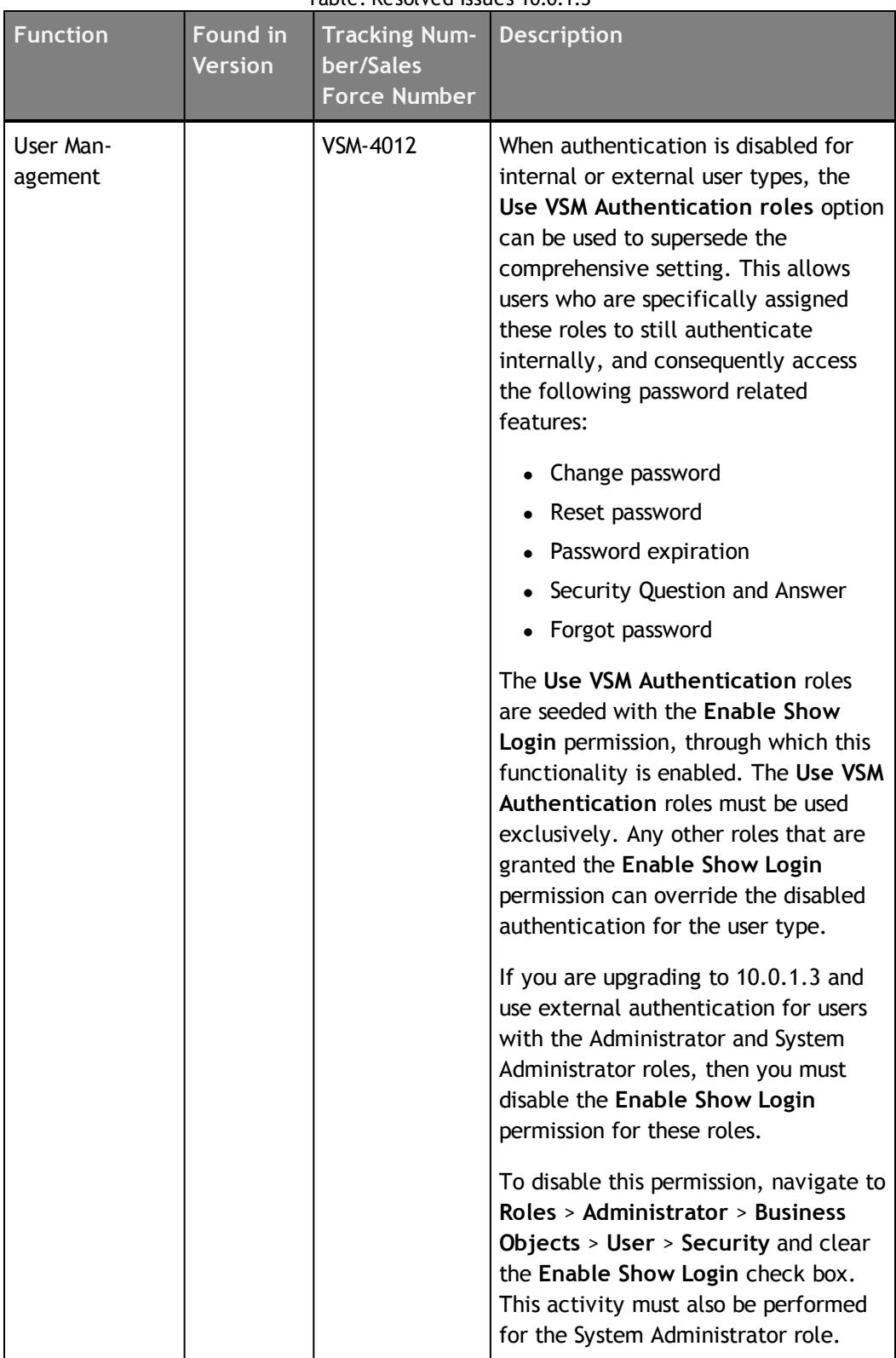

## <span id="page-22-0"></span>**Resolved Issues 10.0.1.2**

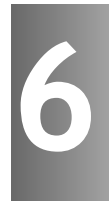

The following table provides information about issues resolved in version 10.0.1.2 release of Emptoris Strategic Supply Management.

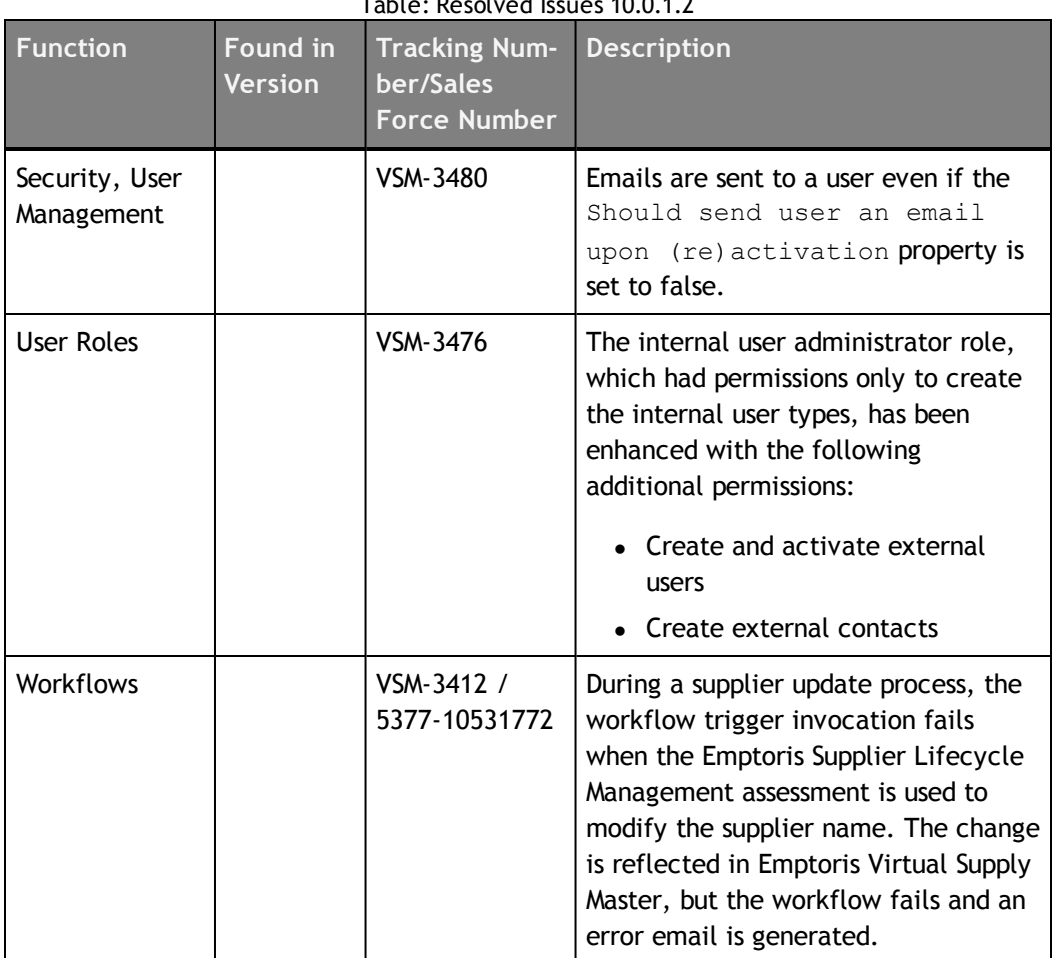

|                   |                            | Table: Resolved issues TU.U.T.Z                          |                                                                                                    |
|-------------------|----------------------------|----------------------------------------------------------|----------------------------------------------------------------------------------------------------|
| <b>Function</b>   | Found in<br><b>Version</b> | <b>Tracking Num-</b><br>ber/Sales<br><b>Force Number</b> | <b>Description</b>                                                                                                    |
| <b>User Roles</b> |                            | VSM-3393 /<br>5377-10534733                              | When users navigate to Emptoris<br>Virtual Supply Master > Administration<br>and click Users, the application takes<br>more time than the default time out<br>value of the web server to retrieve<br>the user information page. Therefore,<br>the application fails and the web<br>server displays a proxy error message. |
|                   |                            |                                                          | <b>Workaround: For existing</b><br>implementations, complete the<br>following steps to change the security<br>settings for the Create Contact<br>screen:                                                                                                    |
|                   |                            |                                                          | 1. Navigate to Administration ><br>Roles > Create Contacts > Busi-<br>ness Objects > User > Security.                                                                                                    |
|                   |                            |                                                          | Delete the first two rows con-<br>2.<br>taining the expressions for the<br>Type and Au Id attributes.                                                                                                    |
|                   |                            |                                                          | In the third row that contains the<br>3.<br>expression for the Type attrib-<br>ute, add Internal_Contact to the<br>Value column such that the<br>Value column contains Contact,<br>Internal_Contact, External_<br>Contact.                                                                                                |
|                   |                            |                                                          | Navigate to Administration ><br>4.<br>Roles > Create Contacts > Busi-<br>ness Objects > User > Queries ><br>Internal Contacts.                                                                                                    |
|                   |                            |                                                          | 5. Replace the AND condition with<br>a blank value in the first row con-<br>taining the expression for the<br>Type attribute.                                                                                                    |
|                   |                            |                                                          | 6. Delete the second row containing<br>the expression for the Au Id<br>attribute.                                                                                                    |

Table: Resolved Issues 10.0.1.2

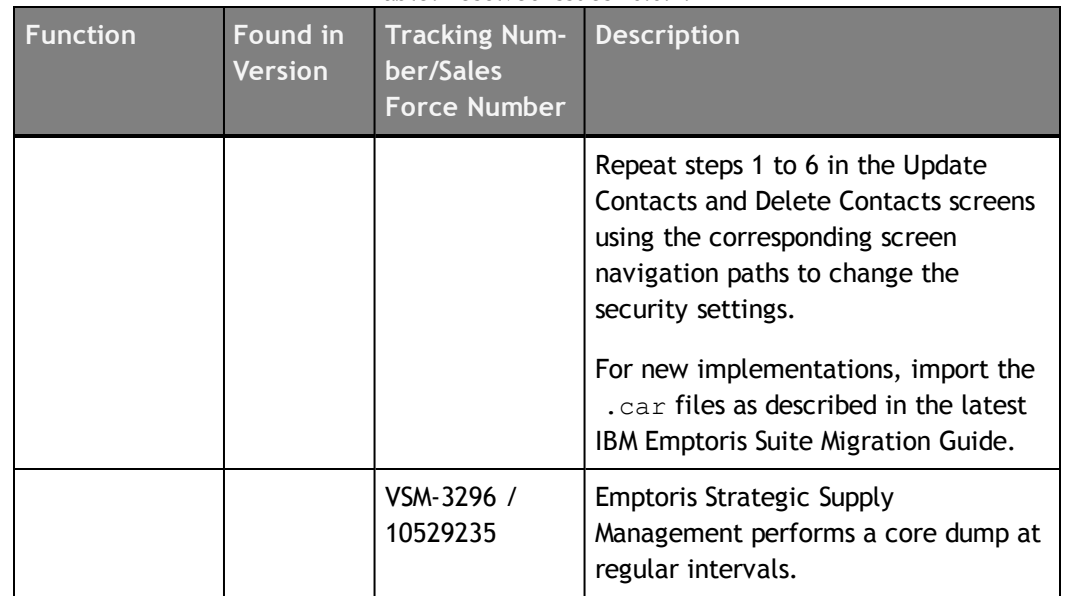

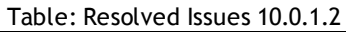

[This page intentionally left blank]

# <span id="page-26-0"></span>**Resolved Issues 10.0.1.1**

п

۰

The following table provides information on issues resolved in version 10.0.1.1 release of Emptoris Strategic Supply Management.

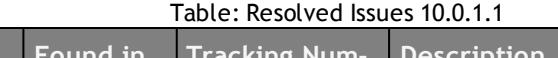

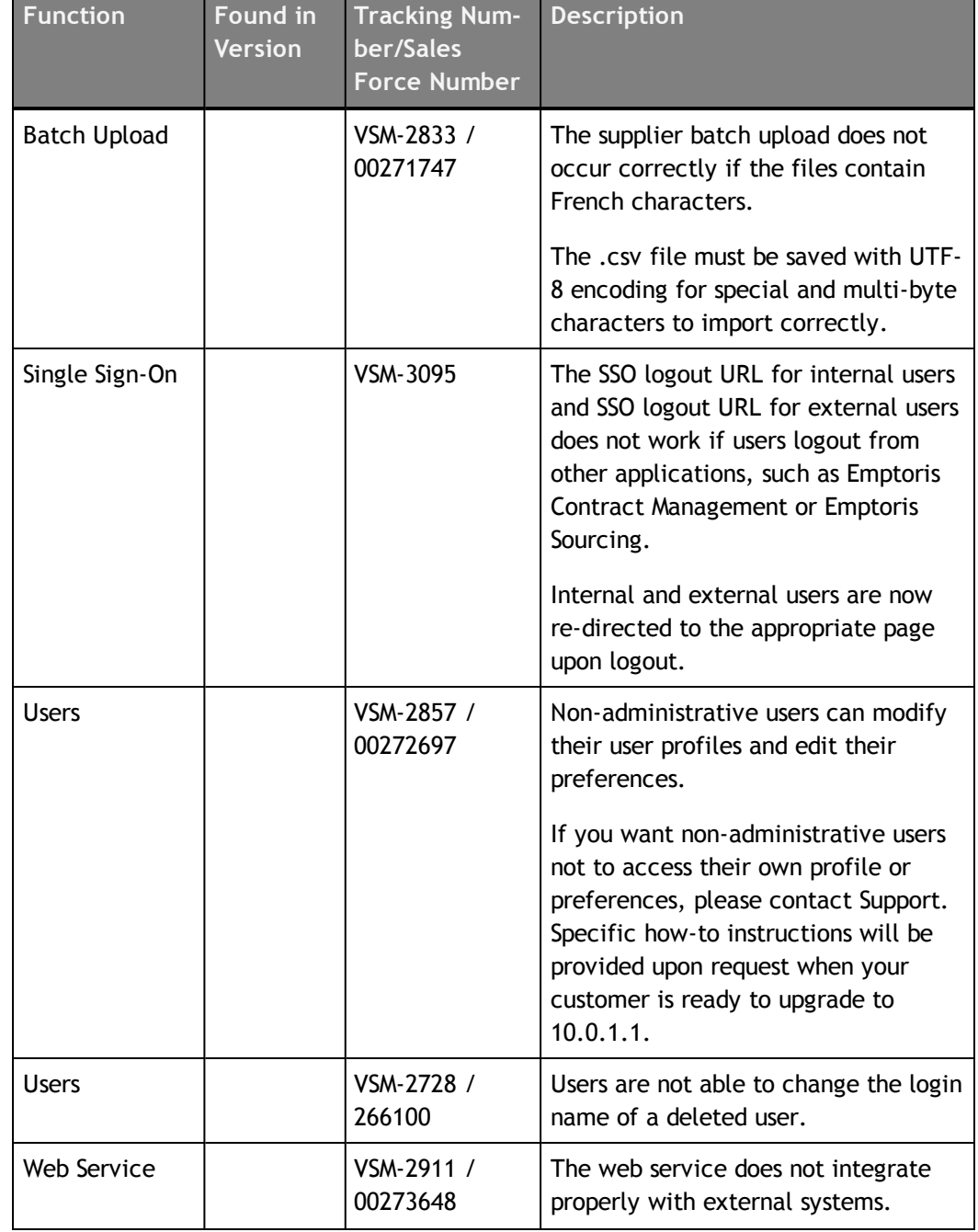

**© Copyright IBM Corporation 2012, 2014. All rights reserved.**

**© Copyright Emptoris 1999, 2012. All rights reserved.**

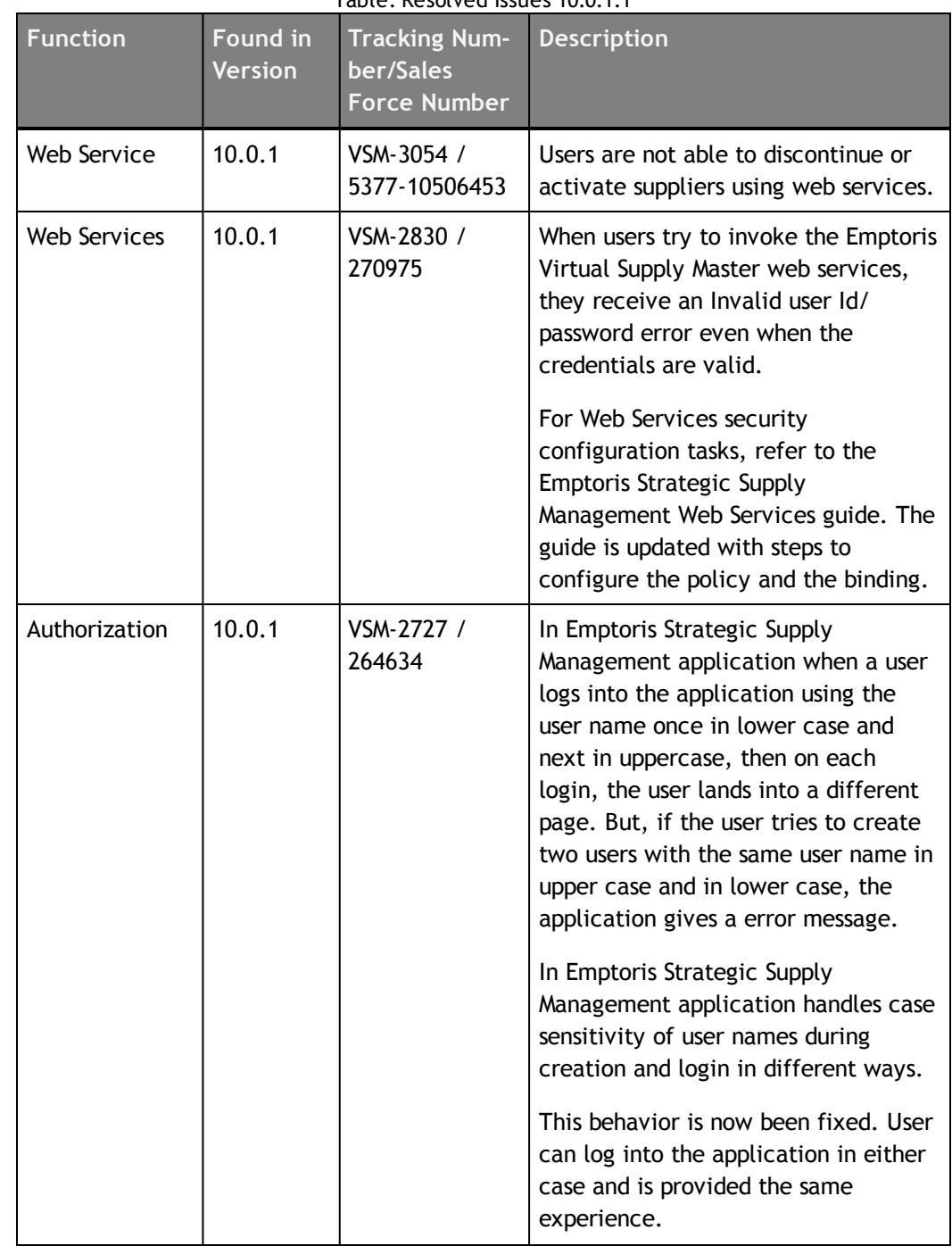

| <b>Function</b> | Found in<br>Version | <b>Tracking Num-</b><br>ber/Sales<br><b>Force Number</b> | <b>Description</b>                                                                                                    |
|-----------------|---------------------|----------------------------------------------------------|----------------------------------------------------------------------------------------------------|
| Authorization   |                     | VSM-2621 /<br>272044, 272051                             | While resetting the password if user<br>enters a wrong answer for the<br>security question, the Change<br>Password dialog box displays a<br>misleading message and does not<br>inform the user that the security<br>answer is incorrect.<br>The Reset password dialog has been<br>modified to request for Security<br>Question and Answer when those<br>preferences are not set. It does not<br>compare the entered security answer<br>against preference. |

Table: Resolved Issues 10.0.1.1

[This page intentionally left blank]

## <span id="page-30-0"></span>**Resolved Issues 10.0.1**

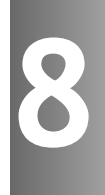

The following table provides information about issues resolved in version 10.0.1 Emptoris Strategic Supply Management

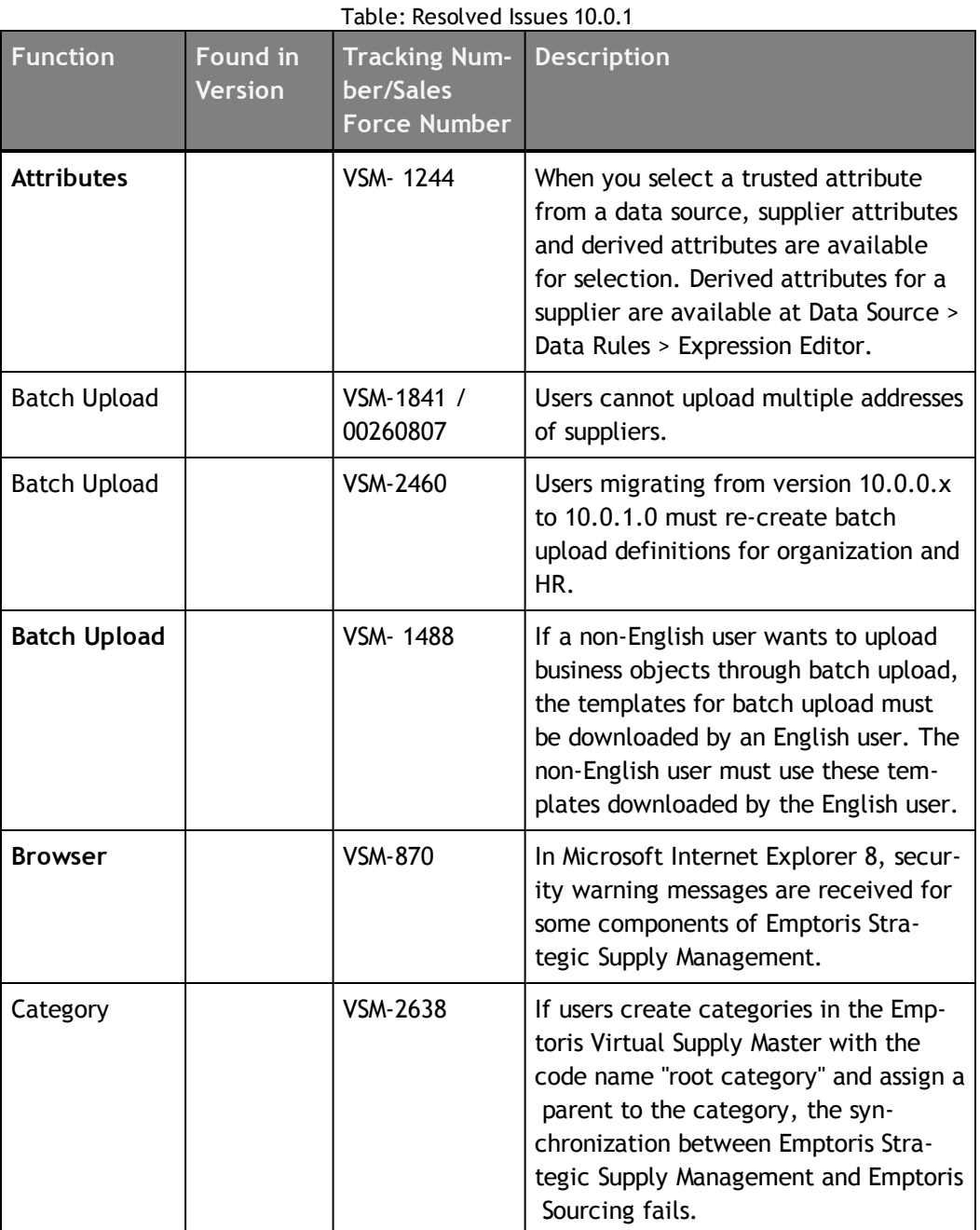

**© Copyright IBM Corporation 2012, 2014. All rights reserved.**

**© Copyright Emptoris 1999, 2012. All rights reserved.**

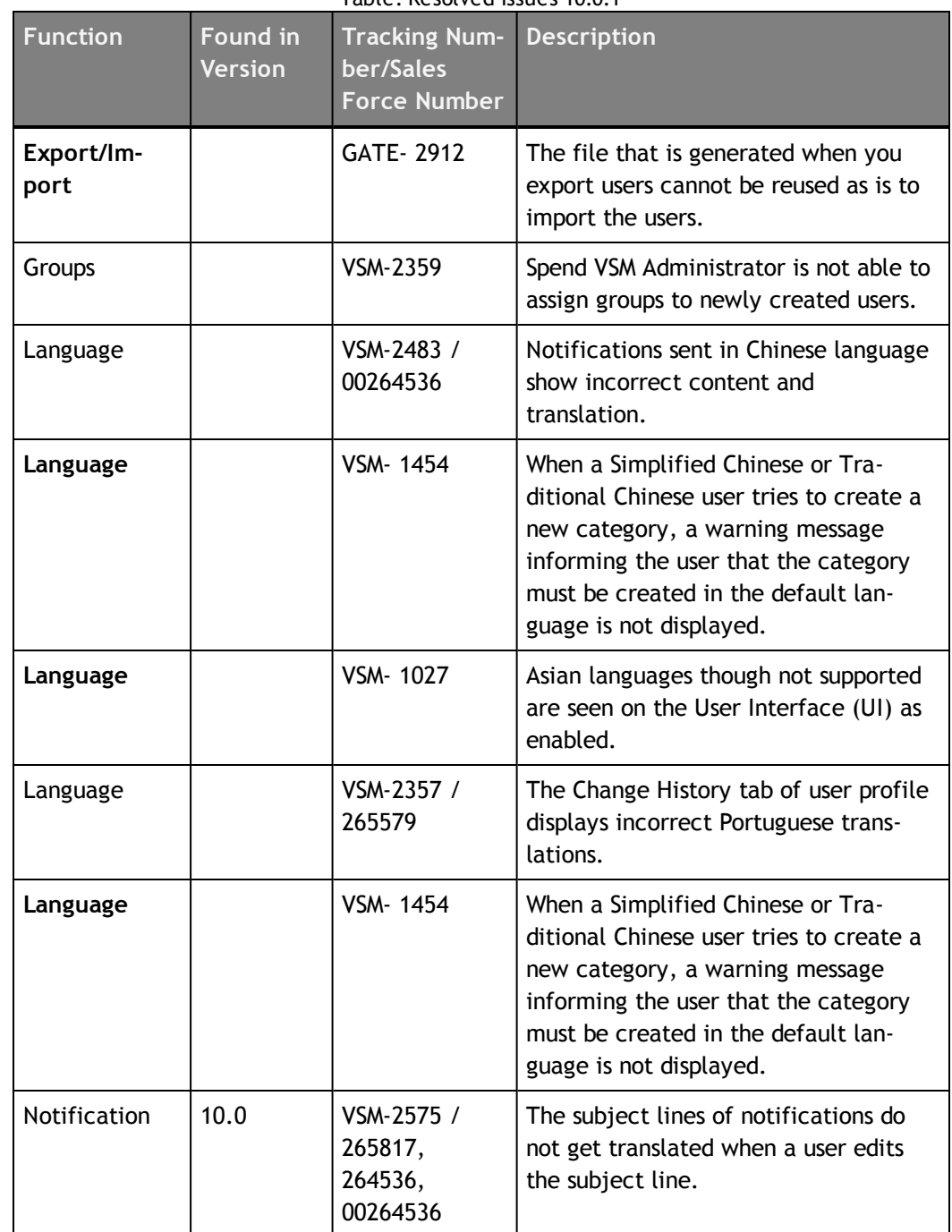

| <b>Function</b> | <b>Found in</b><br><b>Version</b> | <b>Tracking Num-</b><br>ber/Sales<br><b>Force Number</b> | <b>Description</b>                                                                                                    |
|-----------------|-----------------------------------|----------------------------------------------------------|----------------------------------------------------------------------------------------------------|
| Permissions     |                                   | <b>VSM-1943</b>                                          | The permissions that you grant to users<br>for viewing objects in the Emptoris Vir-<br>tual Supply Master, do not get carried<br>over to the other integrated applic-<br>ations. The visibility to the objects in<br>other applications is guided by the<br>roles and permissions in the respective<br>applications. |
| Supplier        | 10.0                              | VSM-2587 /<br>00266349                                   | When users define Create Master<br>Supplier Automatically data rule, and<br>create a supplier by entering the<br>primary address and corporate address,<br>the corporate address is not imported<br>into Emptoris Contract Management.<br>Users cannot create additional<br>addresses and phone numbers.             |
| Search          |                                   | <b>VSM-1422</b>                                          | When you search for the closest<br>matches for a supplier by entering the<br>Score, the following error message<br>appears:<br>com.rivermine.or.PersistenceExceptio<br>n :org.hibernate.QueryException                                                                                                    |
| Supplier        |                                   | VSM-1888 /<br>260791                                     | A duplicate supplier is created in Emp-<br>toris Contract Management when the<br>supplier is mastered and edited in Emp-<br>toris Strategic Supply Management.                                                                                                    |
| Supplier        | 10.0                              | <b>VSM-1110</b>                                          | "Supplier" or "Suppliers" references in<br>some labels, help text, and warning<br>messages are not changed to"External<br>Party" or "External Parties".                                                                                                    |

Table: Resolved Issues 10.0.1

| <b>Function</b>                                                  | <b>Found in</b><br><b>Version</b> | <b>Tracking Num-</b><br>ber/Sales<br><b>Force Number</b> | <b>Description</b>                                                                                                    |
|------------------------------------------------------------------|-----------------------------------|----------------------------------------------------------|----------------------------------------------------------------------------------------------------|
| Single Sign-On                                                   |                                   | VSM-2425 /<br>00266423                                   | The application does not prompt the<br>user to enter credentials on session<br>time out. This happens because the<br>LTPA timeout that is specified for the<br>session of the entire Emptoris suite of<br>products is active and keeps the user<br>logged in. You must always set the<br>value of LTPA timeout greater than<br>the session time out to smoothly nav-<br>igate and work across products. |
| User Man-<br>agement,<br>Organization<br>Management,<br>Supplier |                                   | <b>VSM-2349</b>                                          | When a user specifies a language name<br>as a field value, the value is translated<br>in the preferred language of the user<br>who is logged in.                                                                                                    |
| User Man-<br>agement                                             | 10.0                              | VSM-2489 /<br>00265281                                   | Users created using batch upload defin-<br>ition with landing module set as Vir-<br>tual Supply Master, cannot see the<br>Type drop-down list while creating an<br>RFx.                                                                                                    |
| <b>User Profile</b>                                              |                                   | VSM-2470 /<br>266175                                     | Users with a buyer agent role can<br>change the module visibility from the<br>application tab of the Profile page in<br>Emptoris Strategic Supply Management                                                                                                    |
| <b>Users</b>                                                     |                                   | VSM-2103 /<br>264026                                     | Users with the System Administrator<br>role do not have permissions to assign<br>or unassign the System Administrators<br>role toAother users.                                                                                                    |
| <b>User Group</b>                                                |                                   | <b>GATE-2856</b>                                         | When you clone application specific<br>user groups, the link to the application<br>is not cloned in the user groups.                                                                                                    |

Table: Resolved Issues 10.0.1

| <b>Function</b>              | <b>Found in</b><br><b>Version</b> | <b>Tracking Num-</b><br>ber/Sales<br><b>Force Number</b> | <b>Description</b>                                                                                                    |
|------------------------------|-----------------------------------|----------------------------------------------------------|----------------------------------------------------------------------------------------------------|
| Roles                        |                                   | <b>GATE-2867</b>                                         | In the Emptoris Strategic Supply Man-<br>agement platform, the System Admin-<br>istrator role is not enabled for the<br>default System Administrator user hav-<br>ing admin as the user name in the<br>application. However, the application<br>automatically assumes that the role is<br>enabled for the System Administrator<br>user.                                                        |
| <b>User Group</b>            |                                   | GATE-2880                                                | A duplicate user group can be created<br>by cloning a deleted user group.                                                                                                    |
| <b>User Prefer-</b><br>ences |                                   | GATE-2902                                                | The Appearance > Skin option on the<br>Preferences tab of user profiles is not<br>supported for this release.                                                                                                    |
| <b>User Prefer-</b><br>ences |                                   | GATE-3027                                                | The Display a "basic" tree control<br>check box in the user profile ><br>Preferences > Performance section<br>is by default not selected. If this<br>option is selected, the left navigation<br>panel is displayed in a simple tree<br>view without image icons. When you<br>click the Edit Preferences or My Profile<br>link in the simple tree view, a system<br>error message is displayed. |
|                              |                                   |                                                          | Workaround: Click the Preferences or<br>Profile link from the top menu bar by<br>clicking the user name drop-down to<br>view the preferences or profile.                                                                                                    |
| <b>Web Services</b>          |                                   | <b>VSM-2164</b>                                          | When you create an external, internal,<br>or unaffiliated.contact using web ser-<br>vices and activate the user, the user-<br>Status is displayed as None even<br>though the user is active                                                                                                    |

Table: Resolved Issues 10.0.1

| <b>Function</b>                                | <b>Found in</b><br><b>Version</b> | <b>Tracking Num-</b><br>ber/Sales<br><b>Force Number</b> | <b>Description</b>                                                                                                    |
|------------------------------------------------|-----------------------------------|----------------------------------------------------------|----------------------------------------------------------------------------------------------------|
| <b>Web Service</b>                             |                                   | <b>VSM-1383</b>                                          | When you use the deleteOrganization<br>web service, you should be able to<br>delete only master organizations that<br>do not have any source records linked<br>to it. However you can delete such<br>organizations also.                                                                                                    |
| Web Service                                    |                                   | <b>VSM-2635</b>                                          | Users can create supplier web services<br>with any value in the ownership<br>gender. The allowed values for the<br>field ownership gender is male or<br>female.                                                                                                    |
| Emptoris Stra-<br>tegic Supply<br>Man- agement |                                   | <b>VSM-1483</b>                                          | When a data source is assigned as the<br>trusted data source for the Primary<br>Address attribute, the record is<br>mastered, and the address is changed<br>in the trusted data source, the change<br>of address propagates to the Master<br>and all subscribed data sources. When<br>the Primary Address is changed to a dif-<br>ferent address, the earlier address is<br>replaced. |
| Emptoris Stra-<br>tegic Supply<br>Man- agement |                                   | GATE-3041                                                | The Emptoris Strategic Supply Man-<br>agement application URL in the noti-<br>fication templates points to the<br>application server instead of the peri-<br>meter web server.                                                                                                    |

Table: Resolved Issues 10.0.1

## <span id="page-36-0"></span>**Resolved Issues 10.0**

This chapter lists the resolved issues in the Emptoris Strategic Supply Management application.

| Component                                           | Found in Ver-<br>sion | <b>Tracking</b><br>Num-<br>ber/Sales<br><b>Force Num-</b><br>ber | <b>Description</b>                                                                                                    |
|-----------------------------------------------------|-----------------------|------------------------------------------------------------------|----------------------------------------------------------------------------------------------------|
| Emptoris Stra-<br>tegic Supply<br>Management        | 9.5.0.1               | <b>VSM-487</b>                                                   | Users can search for closest<br>matches during supplier creation<br>and do not require to reindex the<br>indices.                                                          |
| <b>Emptoris Stra-</b><br>tegic Supply<br>Management | 9.5.0.1               | <b>VSM-600</b>                                                   | In Enterprise search, results are<br>now displayed for queries con-<br>taining the 'a' alphabet.                                                                           |
| Emptoris Stra-<br>tegic Supply<br>Management        | 9.5.0.1               | <b>VSM-679</b>                                                   | You can use the menu bar to create<br>suppliers, regions, and categories<br>only for master records and cannot<br>use the horizontal or vertical nav-<br>igation menu bar. |
| <b>Emptoris Stra-</b><br>tegic Supply<br>Management | 9.5.0.1               | VSM-1021                                                         | The Skip Required Fields Validation<br>and Auto Create Parent Entities are<br>removed from suppliers, cat-<br>egories, and regions while creating<br>batch definitions.    |

Table: Resolved Issues in Release 10.0

[This page intentionally left blank]

## <span id="page-38-0"></span>**Open Issues**

This chapter provides information on known issues that may be experienced while working on Emptoris Strategic Supply Management. The table below lists the issues that are either not fixed or not implemented in this version. A few of them may have workarounds.

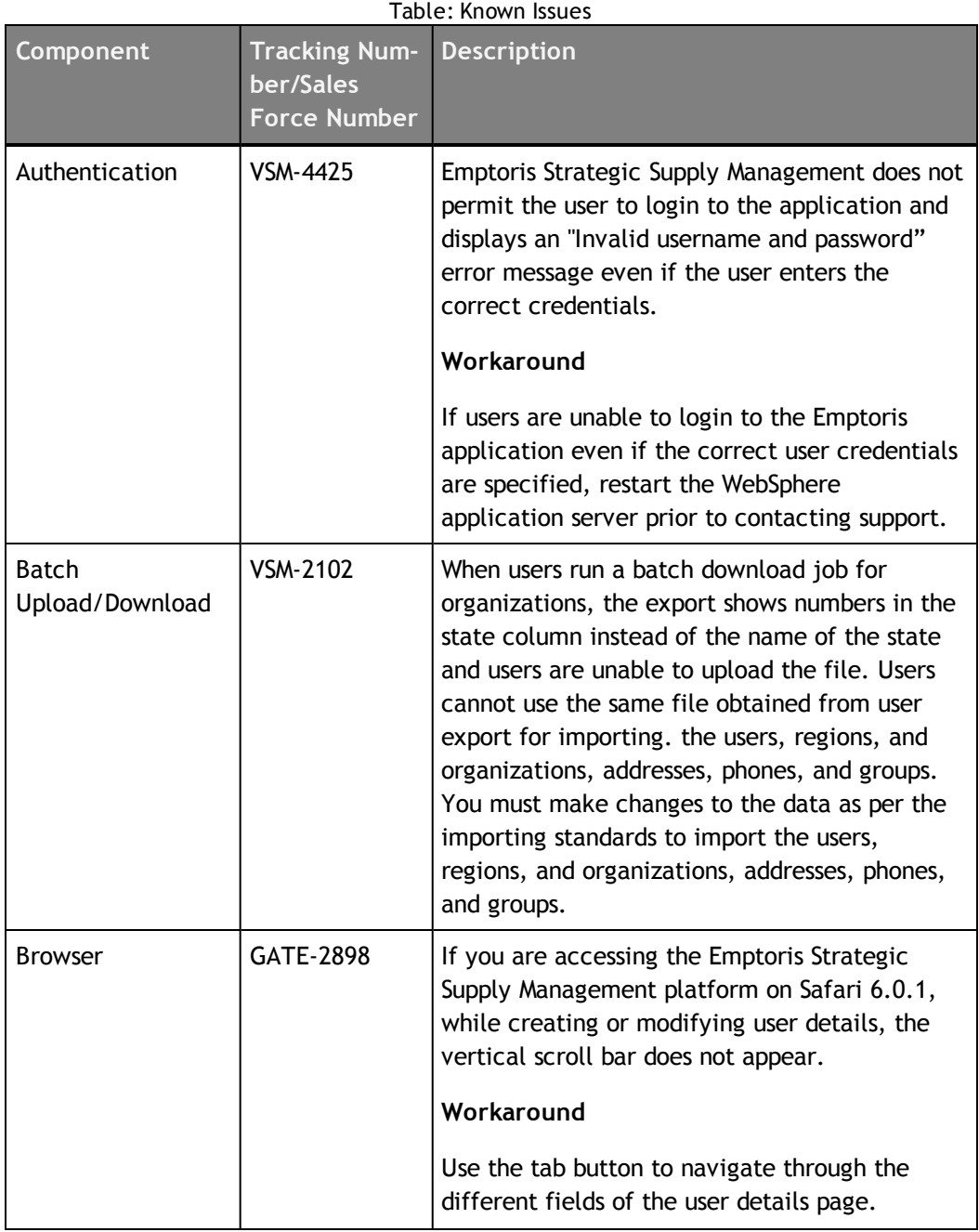

**© Copyright IBM Corporation 2012, 2014. All rights reserved.**

**© Copyright Emptoris 1999, 2012. All rights reserved.**

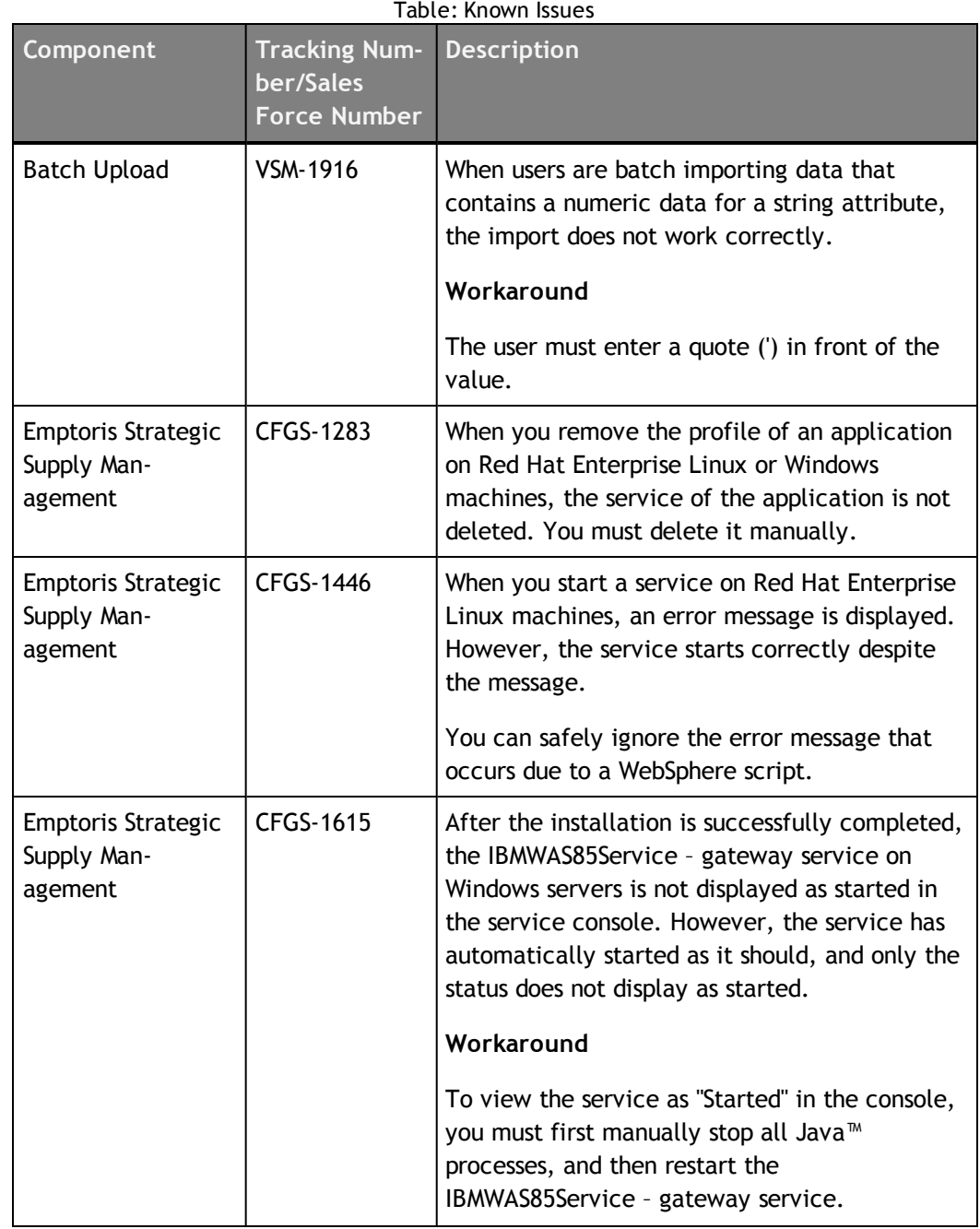

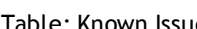

| Component                                           | <b>Tracking Num-</b><br>ber/Sales | Table. NIJOWII ISSUES<br><b>Description</b>                                                                                                    |
|-----------------------------------------------------|-----------------------------------|----------------------------------------------------------------------------------------------------|
|                                                     | <b>Force Number</b>               |                                                                                                    |
| <b>Emptoris Strategic</b><br>Supply Man-<br>agement | <b>GATE-2341</b>                  | Users logging on to a newly installed<br>application are not able to see the application<br>in their preferred language.                                                                                                    |
|                                                     |                                   | Workaround                                                                                                    |
|                                                     |                                   | The administrator needs to modify the<br>property. Go to Administration > Property<br>and turn on the Enable Translations property<br>and restart the application.                                                                                                    |
| <b>Emptoris Strategic</b><br>Supply Man-            | GATE-2849                         | The following issue occurs only in the Mozilla<br>Firefox 16.0.2 browser.                                                                                                    |
| agement                                             |                                   | After a user is batch uploaded into the Emptoris<br>Strategic Supply Management, if you modify<br>the batch upload file to enable an application<br>for the user and upload the file again, the<br>newly enabled application is not seen as<br>enabled. In the Internet Explorer or Google<br>Chrome browsers, this issue does not occur.<br>Workaround<br>After uploading the file again for the user,<br>close the Firefox browser, clear the cache,<br>restart the browser, and then access the<br>application. The newly enabled application is |
|                                                     |                                   | visible.                                                                                                    |
| <b>Emptoris Strategic</b><br>Supply Man-<br>agement | <b>GATE-2861</b>                  | You can create duplicate user groups in the<br>Emptoris Strategic Supply Management using<br>upper and lower cases. When these groups sync<br>to Emptoris Contract Management, the sync<br>fails because in Emptoris Contract<br>Management, uniqueness is not case sensitive.                                                                                                    |
|                                                     |                                   | Workaround                                                                                                    |
|                                                     |                                   | Do not create duplicate user groups using<br>different cases.                                                                                                    |

Table: Known Issues

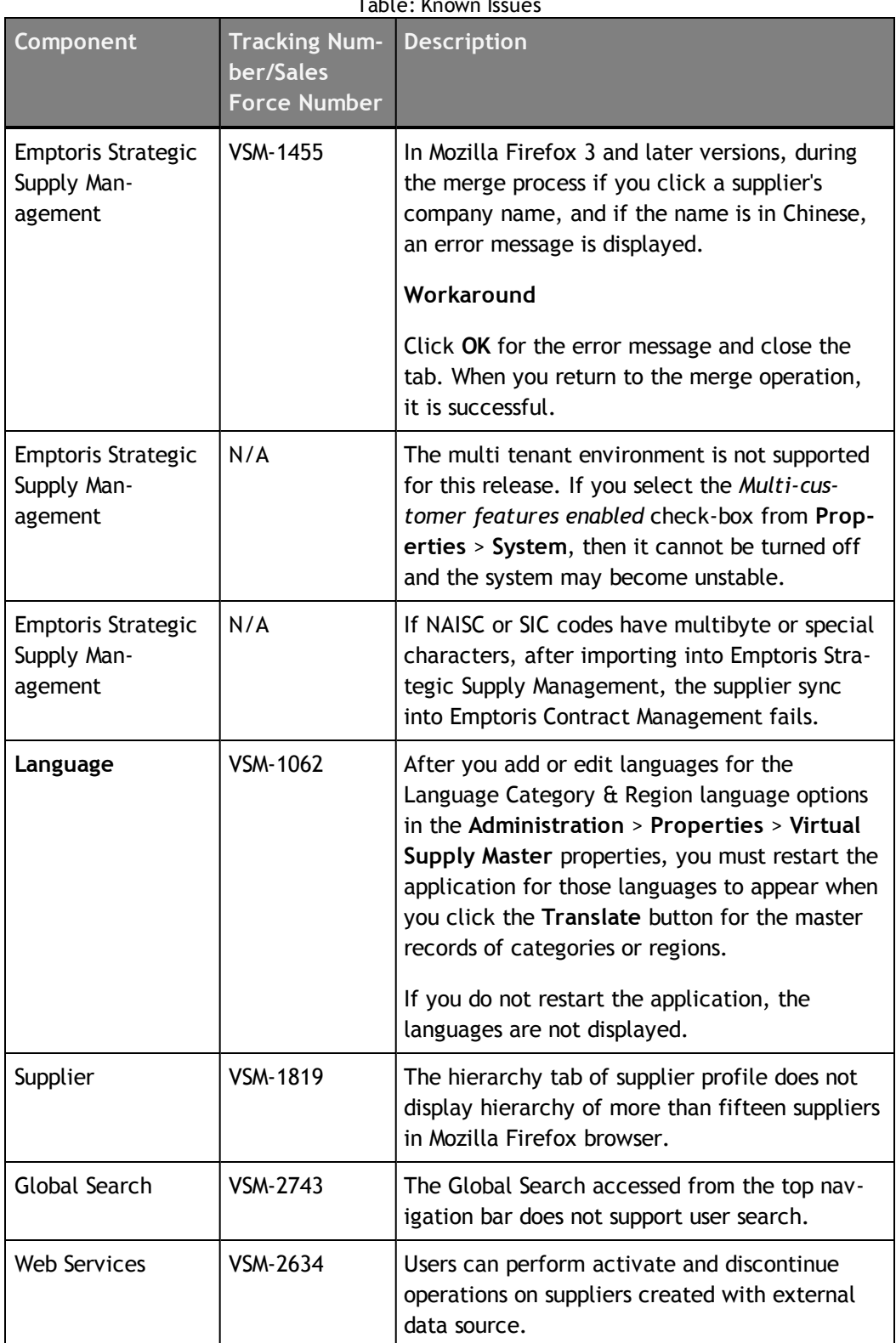

Table: Known Issues

## <span id="page-42-0"></span>**Notices**

This information was developed for products and services offered on a worldwide basis.

IBM may not offer the products, services, or features discussed in this document in other countries. Consult your local IBM representative for information on the products and services currently available in your area. Any reference to an IBM product, program, or service is not intended to state or imply that only that IBM product, program, or service may be used. Any functionally equivalent product, program, or service that does not infringe any IBM intellectual property right may be used instead. However, it is the user's responsibility to evaluate and verify the operation of any non-IBM product, program, or service.

IBM may have patents or pending patent applications covering subject matter described in this document. The furnishing of this document does not grant you any license to these patents. You can send license inquiries, in writing, to:

*IBM Director of Licensing IBM Corporation North Castle Drive Armonk, NY 10504-1785 U.S.A.*

For license inquiries regarding double-byte character set (DBCS) information, contact the IBM Intellectual Property Department in your country or send inquiries, in writing, to:

*Intellectual Property Licensing Legal and Intellectual Property Law IBM Japan Ltd. 1623-14, Shimotsuruma, Yamato-shi Kanagawa 242-8502 Japan*

**The following paragraph does not apply to the United Kingdom or any other country where such provisions are inconsistent with local law:** INTERNATIONAL BUSINESS MACHINES CORPORATION PROVIDES THIS PUBLICATION "AS IS" WITHOUT WARRANTY OF ANY KIND, EITHER EXPRESS OR IMPLIED, INCLUDING, BUT NOT LIMITED TO, THE IMPLIED WARRANTIES OF NON-INFRINGEMENT, MERCHANTABILITY OR FITNESS FOR A PARTICULAR PURPOSE. Some states do not allow disclaimer of express or implied warranties in certain transactions, therefore, this statement may not apply to you.

This information could include technical inaccuracies or typographical errors. Changes are periodically made to the information herein; these changes will be incorporated in new editions of the publication. IBM may make improvements and/or changes in the product(s) and/or the program(s) described in this publication at any time without notice.

Any references in this information to non-IBM Web sites are provided for convenience only and do not in any manner serve as an endorsement of those Web sites. The materials at those Web sites are not part of the materials for this IBM product and use of those Web sites is at your own risk.

IBM may use or distribute any of the information you supply in any way it believes appropriate without incurring any obligation to you.

Licensees of this program who want to have information about it for the purpose of enabling: (i) the exchange of information between independently created programs and other programs (including this one) and (ii) the mutual use of the information which has been exchanged, should contact:

*IBM Corporation Somers, NY U.S.A*

Such information may be available, subject to appropriate terms and conditions, including in some cases, payment of a fee.

The licensed program described in this document and all licensed material available for it are provided by IBM under terms of the IBM Customer Agreement, IBM International Program License Agreement or any equivalent agreement between us.

Any performance data contained herein was determined in a controlled environment. Therefore, the results obtained in other operating environments may vary significantly. Some measurements may have been made on development-level systems and there is no guarantee that these measurements will be the same on generally available systems. Furthermore, some measurements may have been estimated through extrapolation. Actual results may vary. Users of this document should verify the applicable data for their specific environment.

Information concerning non-IBM products was obtained from the suppliers of those products, their published announcements or other publicly available sources. IBM has not tested those products and cannot confirm the accuracy of performance, compatibility or any other claims related to non-IBM products. Questions on the capabilities of non-IBM products should be addressed to the suppliers of those products.

All statements regarding IBM's future direction or intent are subject to change or withdrawal without notice, and represent goals and objectives only.

This information contains examples of data and reports used in daily business operations. To illustrate them as completely as possible, the examples include the names of individuals, companies, brands, and products. All of these names are fictitious and any similarity to the names and addresses used by an actual business enterprise is entirely coincidental.

#### **Trademarks**

IBM, the IBM logo, and ibm.com are trademarks of International Business Machines Corp., registered in many jurisdictions worldwide. Other product and service names might be trademarks of IBM or other companies. A current list of IBM trademarks is available on the Web at "Copyright and trademark information" at [www.ibm.com/legal/copytrade.shtml](http://www.ibm.com/legal/copytrade.shtml).

Emptoris®, EMPTORIS® and device, RIVERMINE®, and XCITEC® and device are trademarks or registered trademarks of IBM Corporation.

Adobe, the Adobe logo, PostScript, and the PostScript logo are either registered trademarks or trademarks of Adobe Systems Incorporated in the United States, and/or other countries.

Linux is a registered trademark of Linus Torvalds in the United States, other countries, or both.

Microsoft, Windows, Windows NT, and the Windows logo are trademarks of Microsoft Corporation in the United States, other countries, or both.

UNIX is a registered trademark of The Open Group in the United States and other countries.

Java and all Java-based trademarks and logos are trademarks or registered trademarks of Oracle and/or its affiliates.

[This page intentionally left blank]

[This page intentionally left blank]

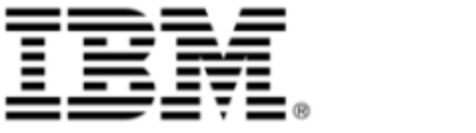